# **IBM Content Manager OnDemand Newsletter**

# **1st Quarter 2023**

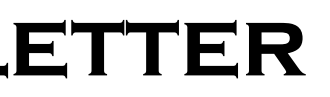

# **In This Issue**

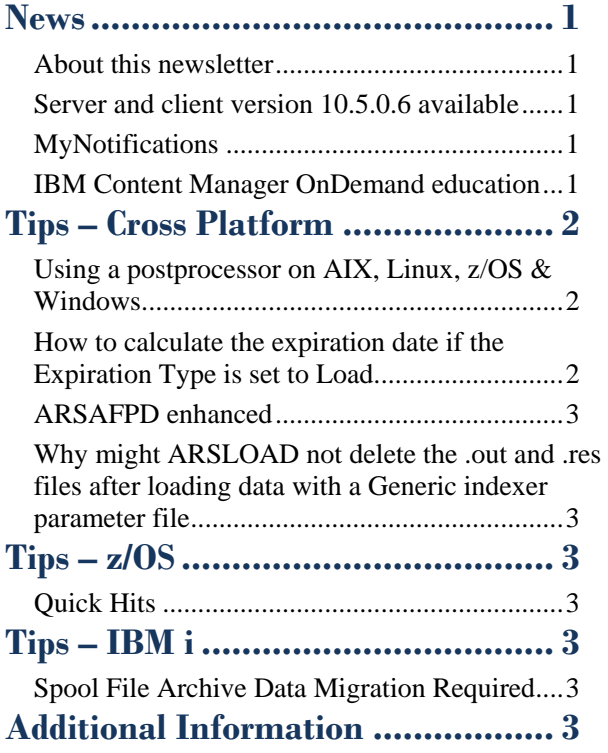

Correspondence related to this newsletter should be directed to [darrell.bryant@unicomsi.com.](mailto:darrell.bryant@unicomsi.com)

# <span id="page-0-0"></span>**News**

# <span id="page-0-1"></span>About this newsletter

This newsletter is designed to keep you better informed about IBM® Content Manager OnDemand on all platforms. The newsletter is published quarterly.

Previous editions of this newsletter can be found in [support item 628001.](https://www.ibm.com/support/pages/node/628001)

This newsletter is formatted so that it is easier to read on wide screen devices. Use the full screen viewing option in Adobe Reader or Acrobat (Ctrl+L) for best results.

# <span id="page-0-2"></span>Server and client version 10.5.0.6 available

#### **Multiplatforms**

The V10.5.0.6 fix pack installation files are available from [IBM Fix Central.](http://www.ibm.com/support/fixcentral) The fix pack includes the Content Manager OnDemand for Multiplatforms server as well as the OnDemand Administrator and OnDemand end-user clients.

### **z/OS**

To upgrade your system, choose the applicable PTF from the list in [support item 347373.](https://www.ibm.com/support/pages/node/347373)

### **IBM i**

See the PTF List for a list of the PTF numbers for your release. You should also review the corresponding Read This First document before installing the PTFs. We recommend that you order the Content Manager OnDemand for i PTF group when upgrading your system to V10.5.0.6.

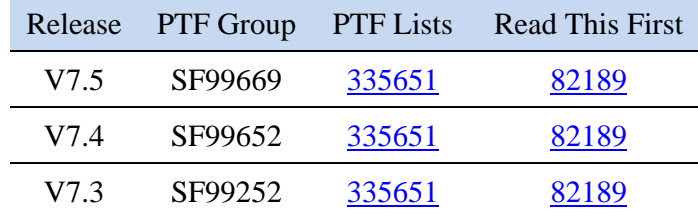

# <span id="page-0-3"></span>**MyNotifications**

Do you want to receive proactive notifications related to IBM Content Manager OnDemand? If so, an IBM MyNotifications subscription is the tool to use.

The MyNotifications subscription link is [https://www.ibm.com/support/mynotifications.](https://www.ibm.com/support/mynotifications) You will need an IBMid to sign up for notifications. You can create one at this link.

> To register for any of these courses, visit the enChoice [Education](http://www.enchoice.com/Learn/IBMCMODEducation) page or the IBM Education website, or contact your TechData/Exit Certified or Learn Quest training coordinator.

On the MyNotifications website, you can search for 'content manager ondemand' in the **Product lookup** field and it will list all of the Content Manager OnDemand products; Multiplatforms, z/OS, and IBM i. You can subscribe to any platform-specific one that interests you.

#### ontent manager ondemand

Content Manager OnDemand for i + Subscribe

Content Manager OnDemand for Multiplatforms + Subscribe

Content Manager OnDemand for  $z/0S$  + Subscribe

# <span id="page-0-4"></span>IBM Content Manager OnDemand education

Still working from home? Now is a great time to get educated on several of the newer features of Content Manager OnDemand V10.5. Make sure your Content Manager OnDemand team has a strong understanding of the fundamentals of the system, how to administer it, and its purpose. All IBM Content Manager OnDemand education is available for remote learning.

### **Instructor-led**

OnDemand University (ODU) instructor-led online training courses from enChoice provide all the benefits of live instruction without the hassle of travel time and costs – students can learn virtually from wherever an internet connection is available. The class schedule for 2023 is coming soon.

### **Self-paced**

Self-paced online training courses from enChoice are perfect for busy professionals who require flexibility with their class schedules. Classes may be taken anytime, anywhere at the student's own pace. Courses are created and taught in English by certified, IBM-authorized Content Manager OnDemand instructors.

Two self-paced courses are available:

#### **IBM Content Manager OnDemand Administration**

This is the foundational course for individuals interested in learning about the major functions of the IBM Content Manager OnDemand system. The course starts with a basic overview of the system, and then teaches students how to:

- Create and maintain Content Manager OnDemand objects such as applications, application groups, and folders
- Index, load, and retrieve various types of documents and report files in a Content Manager OnDemand system

#### **IBM Content Manager OnDemand Advanced System Administration**

This self-paced course builds on the foundational course by providing system administration concepts for the Content Manager OnDemand solution. It provides students with a thorough understanding of Content Manager OnDemand architecture and system object concepts as well as storage administration, document storage and indexing components such as the PDF indexer, the 390 indexer, and the XML indexer.

The course also covers database configurations, command utilities, server APIs and the Web Enablement Kit (ODWEK).

Custom or private remote or onsite classes are also available – simply contact [ODU@enchoice.com](mailto:ODU@enchoice.com) for more information.

## **OnDemand Newsletter – 1st Quarter 2023**

# <span id="page-1-1"></span>Using a postprocessor on AIX, Linux, z/OS & Windows

# <span id="page-1-0"></span>**Tips – Cross Platform**

How do I modify the index values that have been extracted from the documents before loading them into Content Manager OnDemand? How do I use the postprocessor?

The postprocessor is used to manipulate index data before it is loaded into the database. A postprocessor command can be written as a shell script or C program to do the postprocessing.

type <filename>| <postprocessor command> > <new filename> Where:

#### **Overview of the postprocessor**

The postprocessor command is called by the ARSLOAD program after the index values have been collected.

It is called in the following way on AIX, Linux, and z/OS:

cat <filename>| <postprocessor command> > <new filename>

It is called in the following way on Windows:

<filename> is the file that is created by the ARSLOAD program to hold the index values.

<postprocessor command> is the user defined command entered in the Postprocessor Parameters field of the Application->Load Information tab.

<new filename> is the output file that is created by the postprocessor command to and used by ARSLOAD to insert the manipulated index values into the database.

After the postprocessor command is finished, the ARSLOAD program loads the indexes from the new file into the database.

#### **Example**

As an example, the following script file replaces each account number with zeros. The full path name and name of the script file would be entered in the Application -> Load Information -> Postprocessor Parameters box of the OnDemand Administrator client.

```
while read a b
do
        if \lceil \int \frac{4}{3} | = '<' ]]
         then
                  echo -e "00000\t$b"
         else
                  echo -e "$a\t$b"
         fi
done
```
The postprocessor reads from stdin and writes to stdout. It receives from stdin the contents of the file that contains the index values after they are collected from the indexer that the ARSLOAD program called. This file is formatted into rows to load into the database. This file is written out in the locale of the environment that ARSLOAD is running in.

Here is an example of the format of the index file that the ARSLOAD program creates that contains the index values that are piped to the postprocessor. The name of this file is specified by the <filename> parameter of the postprocessor command. In this example, each row contains three index values: account, date, and name. A header line is included as the first row. Each line ends with the line feed command x0A, even on Windows. The index values are separated by tabs, not spaces. In the following example, the tabs appear as blank space.

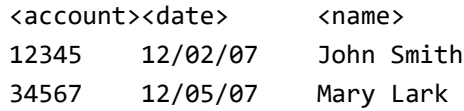

This file must be read and written as a binary file because of the tabs and line feeds, even though it contains index values in text.

The following line from the script replaces each account number with 00000 and writes the line to stdout. Note that the tab character \t must be used to separate the index values:

print -n "00000\t\$b\n"

The following data is written to a file on stdout by the postprocessor command:

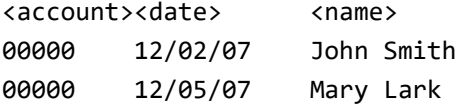

On Windows, write the postprocessor in C language, and use the gets\_s or fgets command to read a line at a time from stdin until the end of the file is reached. The postprocessor can operate on each line and then write it to stdout. For information on the gets\_s and fgets commands, refer to the Microsoft documentation.

Important: On Windows, end each line with x0A and not with x0D0A.

This tip adapted from [support item 98375.](https://www.ibm.com/support/pages/node/98375)

For information on using a postprocessor with Content Manager OnDemand for i, see [support item 318815.](https://www.ibm.com/support/pages/node/318815)

# <span id="page-1-2"></span>How to calculate the expiration date if the Expiration Type is set to Load

You might find that a report you just loaded into Content Manager OnDemand is expired as soon as the ARSMAINT program or Start Disk Storage Management (STRDSMOND) command expiration processing runs even though you set the Life of Data and Indexes field longer, such as 10 days. What date value affects the data expiration?

#### **Answer**

1. If you have one application group field defined as a segment date (which is an application group field with Data Type = Date and Segment checkbox selected), the calculation of expiration date is based on the segment date value. For example, the Life of Data and Indexes field is set as 10 days. You have two items, such as invoices, loaded to Content Manager OnDemand in one input file on 10/11/2022. The first segment date value is 10/01/2022 and second segment date value is 10/02/2022. The calculation of expiration date is based on the latest segment date value. In this case, it is 10/02/2022. You can refer to the EXP\_DATE column in the ARSLOAD table to check the latest segment date value as well. Then, when you run expiration processing to expire the index and storage object on system date 10/12/2022, both index and storage objects are deleted.

In the Content Manager OnDemand system log, you will see message number 84 that indicates which load is expired and how many rows are deleted from database. In addition, you will see message number 85 that indicates which load is expired and how many storage objects are deleted from each storage node. If you have the storage objects on both cache & archive storage, you should see two 85 messages for each storage node.

In summary, expiration processing will expire the index and object on the date that is equal to max(segment date values in each load) + Life of Data and Indexes value. From the Content Manager OnDemand database tables, it is the ARSLOAD  $\rightarrow$  EXP\_DATE + ARSAG  $\rightarrow$  DB\_EXP\_DATE for each application group.

2. If you do not have an application group field defined as a segment date, the calculation of expiration date is based on the load date. For example, the Life of Data and Indexes field is set as 10 days. You have two items, such as invoices, loaded to Content Manager OnDemand in one input file on 10/11/2022. In this case, the expiration date is 10/21/2022. It does not correspond with any Date or Date/Timestamp type application group field because you do not have any field defined as a segment date. When you run expiration processing on system date 10/21/2022, both index and storage object are deleted.

In summary, expiration processing will expire the index and object on the date that is equal to loading date + Life of Data and Indexes value. From the Content Manager OnDemand database table, the algorithm is the same as in the first scenario.

This tip adapted from [support item 86641.](https://www.ibm.com/support/pages/node/86641)

## **OnDemand Newsletter – 1st Quarter 2023**

## <span id="page-2-0"></span>ARSAFPD enhanced

The ARSAFPD program is enhanced at server version 10.5.0.6 to support multibyte line delimiters.

It now also handles ANSI carriage control characters that do not appear on every line.

Using this sample data:

1

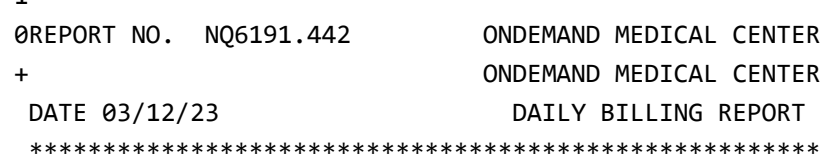

The previous ARSAFPD output was:

arsafpd -s -i /arstest2/datasamples/line/LINE.EBCDIC.txt ARS7104I Document type: LINE

ARS7114I Records appear to be delimited by hex character(s): 0x25

ARS7115I Codepage appears to be: EBCDIC

ARS7110I Carriage control type appears to be: NONE

ARS7116W Warning: No page information was found.

#### The version 10.5.0.6 ARSAFPD output is:

arsafpd -s -i /arstest2/datasamples/line/LINE.EBCDIC.txt ARS7104I Document type: LINE

ARS7114I Records appear to be delimited by hex character(s): 0x0D25

ARS7115I Codepage appears to be: EBCDIC

ARS7110I Carriage control type appears to be: ANSI (EBCDIC)

# <span id="page-2-1"></span>Why might ARSLOAD not delete the .out and .res files after loading data with a Generic indexer parameter file

Why does the ARSLOAD daemon (UNIX, z/OS and IBM® i servers) or service (Windows servers) not delete the .out and .res files after loading data with a Generic indexer parameter file?

When loading data with a Generic indexer parameter file by using ARSLOAD as a daemon (AIX, Linux, z/OS, or IBM i) or service (Windows), there is a fourth file involved to trigger the load. The ARSLOAD daemon/service searches the download directory for that trigger file with the .ARD or .PDF extension for loading.

That extension needs to be part the filename for the .ind, .out, and .res files to ensure successful processing of the resource and deletion.

Example for the .ARD extension:

MyInputFile.ARD - trigger file for the ARSLOAD daemon/service MyInputFile.ARD.ind - Generic indexer parameter file MyInputFile.ARD.out - data file MyInputFile.ARD.res - resource file

The same is true for the .PDF file extension.

This tip adapted from [support item 6851617.](https://www.ibm.com/support/pages/node/6851617)

<span id="page-2-2"></span>**Tips – z/OS**

### <span id="page-2-3"></span>Quick Hits

#### **The ARSSTASH command cannot be put into JCL**

The ARSSTASH command cannot be put into JCL because the getpass() function, invoked under the covers, only works in an environment where either a controlling terminal exists, or stdin and stderr refer to tty devices. Specifically, it does not work in a batch TSO environment.

#### **Check your JCL against the current version of Db2**

When upgrading the operating system and you need to rerun a bind such as DSNTIJCL, be wary of running JCL saved from a previous upgrade. Be sure to check SDSNSAMP to ensure you have all of the latest binds.

# <span id="page-2-4"></span>**Tips – IBM i**

# <span id="page-2-5"></span>Spool File Archive Data Migration Required

The primary objective of the **OnDemand User Group** (ODUG) is to create an environment and network encouraging the exchange and development of information regarding Content Manager OnDemand and its associated products.

Data from existing implementations of Spool File Archive, which was the predecessor product of Content Manager OnDemand for i Common Server, must be migrated from the Spool File Archive environment to Common Server before the system on which they are running is upgraded to V7.5.

Content Manager OnDemand for i versions 5.3 and 5.4 included the Common Server environment, as well as the legacy environments of Spool File Archive, AnyStore, Record Archive, and Object Archive. All of these environments were fully supported through and including V5.4. As stated in IBM Announcement Letter #206-030 dated February 14, 2006, V5.4 was the last release that Spool File Archive, AnyStore, Record Archive and Object Archive would be shipped and supported. At Content Manager OnDemand for i V5.3 and V5.4, a Spool File Archive migration utility was available as part of the Content Manager OnDemand for i licensed program product. The migration utility provided the capability to migrate report definitions and indexes from the legacy Spool File Archive environment to the Common Server environment.

Two commands that were previously used to manage Spool File Archive data are no longer available in Content Manager OnDemand for i on IBM i V7.5. The Start Report Management Cycle (STRRMCRDAR) and Migrate Media (MGRMEDRDAR) commands were provided in earlier versions to assist with managing and migrating the data from Spool File Archive to the Archived Storage Manager (ASM) of Common Server. Because the two commands are not provided in V7.5, data from existing Spool File Archive implementations must be migrated from the Spool File Archive environment to Common Server before the system on which they are running is upgraded to V7.5. You will no longer be able to access or manage Spool File Archive data in Content Manager OnDemand for i on IBM i V7.5 unless it has been migrated prior to your IBM i V7.5 upgrade.

See [support item 3187](https://www.ibm.com/support/pages/node/318763)63 for more information on the Migrate Media

command.

# <span id="page-2-6"></span>**Additional Information**

#### **Documentation**

Multiplatfor  $z/OS$ 

Content Manager OnDemand for Multiplatforms [Documentation](https://www.ibm.com/docs/cmofm)

Content Manager OnDemand for z/OS [Documentation](https://www.ibm.com/docs/cmofz)

Content Manager OnDemand for i [Documentation](https://www.ibm.com/docs/cmofi)

Content Navigator [Documentation](https://www.ibm.com/docs/content-navigator)

#### **Publication Libraries - PDF versions of the documentation**

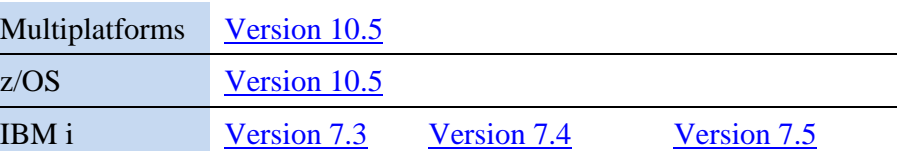

#### **More Enterprise Content Management web sites**

IBM Content Manager OnDemand [Product Overview](https://www.ibm.com/products/ibm-content-manager-ondemand)

[Compatibility Matrix](https://www.ibm.com/support/pages/node/391489) for the Content Manager OnDemand clients and

servers

[Hardware and software requirements](https://www.ibm.com/support/pages/node/618049) for all versions of Content Manager

IBM Software [Support Lifecycle](http://www.ibm.com/software/support/lifecycle/index.html) Policies (search for Content Manager

OnDemand OnDemand)

### **OnDemand User Group**

## **Copyright and trademark information**

Linux is a registered trademark of Linus Torvalds in the United States, other countries, or both. Microsoft, Windows, and the Windows logo are trademarks of Microsoft Corporation in the United States, other countries, or both. Java and all Java-based trademarks and logos are trademarks or registered trademarks of Oracle and/or its affiliates.

A current list of IBM trademarks is available on the web at ["Copyright and trademark](http://www.ibm.com/legal/copytrade.shtml)  [information"](http://www.ibm.com/legal/copytrade.shtml).